www.palgrave-journals.com/ivs

# DataMeadow: a visual canvas for analysis of large-scale multivariate data

Niklas Elmqvist<sup>1</sup> John Stasko<sup>2</sup> Philippas Tsigas<sup>3</sup>

*1INRIA, Université Paris-Sud, France; 2School of Interactive Computing and the GVU Center, Georgia Institute of Technology, Atlanta, GA, U.S.A.; 3Department of Computer Science & Engineering, Chalmers University of Technology, Gothenburg, Sweden*

**Correspondence: Niklas Elmqvist, INRIA/LRI, Bat 490, Université Paris-Sud, 91405 Orsay Cedex, France. Tel: +33 1 69 15 61 97; Fax: +33 1 69 15 65 86; E-mail: elm@lri.fr**

# **Abstract**

Supporting visual analytics of multiple large-scale multidimensional data sets requires a high degree of interactivity and user control beyond the conventional challenges of visualizing such data sets. We present the DataMeadow, a visual canvas providing rich interaction for constructing visual queries using graphical set representations called DataRoses. A DataRose is essentially a starplot of selected columns in a data set displayed as multivariate visualizations with dynamic query sliders integrated into each axis. The purpose of the DataMeadow is to allow users to create advanced visual queries by iteratively selecting and filtering into the multidimensional data. Furthermore, the canvas provides a clear history of the analysis that can be annotated to facilitate dissemination of analytical results to stakeholders. A powerful direct manipulation interface allows for selection, filtering, and creation of sets, subsets, and data dependencies. We have evaluated our system using a qualitative expert review involving two visualization researchers. Results from this review are favorable for the new method.

**Information Visualization (2008) 7,** 18-33. doi:10.1057/palgrave.ivs.9500170

**Keywords:** Multivariate data; Visual analytics; Parallel coordinates; Dynamic queries; Progressive analysis; Starplots

### **Introduction**

Managing and presenting large, high-dimensional data sets is one of the core problems in information visualization, and the vast number of different approaches to solving this problem attests to its difficulty.<sup>1</sup> However, allowing for efficient analysis of such data sets also requires smooth and powerful interaction techniques for selecting, filtering, and combining the data. In fact, realistic multivariate analysis tasks often involve correlation and comparison of data from several sources, requiring that these techniques be capable of operating on multiple large-scale data sets instead of just one. Finally, insights are meaningless if they are not communicated to others, so our tools should support the dissemination of results of the analysis to an outside audience.<sup>2</sup>

In this paper, we present a method called the DataMeadow that was designed to meet these requirements. The DataMeadow (Figure 1) provides users with a canvas for exploring multidimensional data sets using advanced visual queries. The data itself are represented by a DataRose, a color-coded, parallel coordinate starplot displaying selected variables of the set. Each displayed variable can be filtered using dynamic query bars<sup>3,4</sup> attached to each rose axis. Individual DataRoses are connected in a data flow fashion; these connections are illustrated by arrows exiting the center of one DataRose and entering the center of another, as illustrated in the figure. In this way, the user can progressively build more and more complex queries with varying subsets of the data being passed along.

**Received: 1 December 2007 Accepted: 5 January 2008 Online publication date: 28 February 2008**

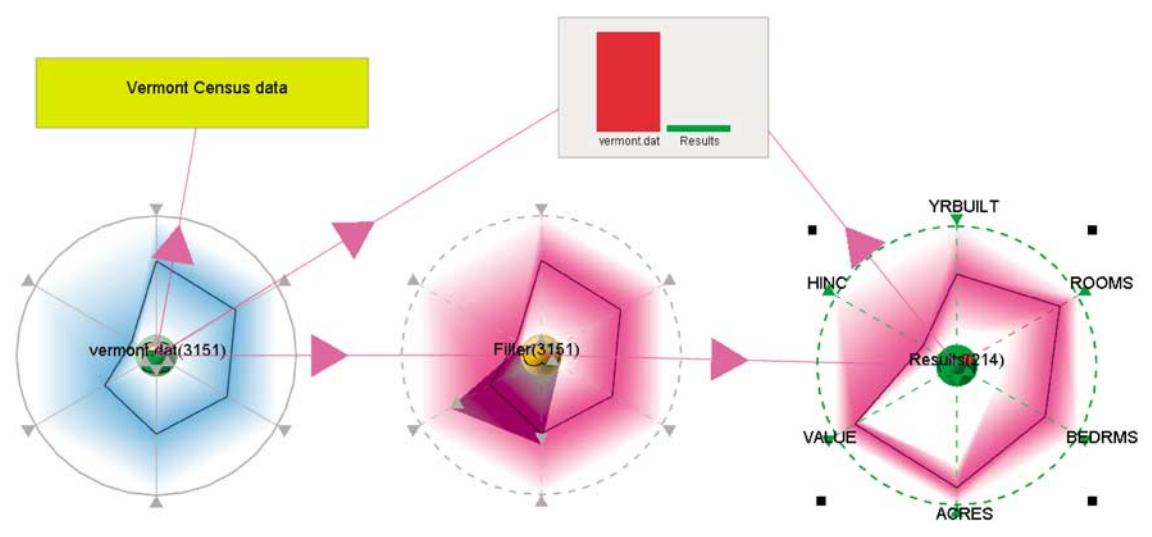

**Figure 1** Sample house value and acreage *vs* number of rooms and owner income query in the DataMeadow.

Furthermore, the incrementally refined queries can be annotated with various visual representations in order to communicate the results to stakeholders (i.e. communication-minded visualization<sup>5</sup>). For added flexibility, the roses can be freely moved around, resized, and manipulated on the meadow canvas to allow for easy comparison to other data sets. To provide for more complex comparisons, DataRoses come in different types, either representing a data source or a specific set operation such as union, intersection, or uniqueness. This allows roses to be connected to other roses using dependencies, forming visual query chains. In essence, the DataMeadow provides a form of visual pivot table, enabling the user to refine and examine selected portions of a large multivariate data set in parallel.

In order to assess the utility and interaction efficiency of the method, we performed an expert review using a think-aloud protocol involving two visualization researchers. Our observations from this study indicate that the DataMeadow is a useful way of thinking and interacting with multivariate data. The participants both remarked on the ease of creating queries and the power of being able to play with the data using the interaction techniques and getting immediate feedback.

The rest of this paper is organized as follows: We begin with a tour of the existing work on visualization and exploration of multivariate data. We then formulate the requirements for an analysis tool intended for such data, including identifying the user group and the main user tasks. We describe the DataMeadow visual canvas in detail and describe two typical scenarios using the tool. This is followed by our user evaluation and the results we gained from it. We finish the paper with a discussion and our conclusions.

# **Related work**

The work presented in this paper builds on ideas and inspiration both from techniques for visualizing multivariate data, as well as the application of these techniques to visual exploration, visual analytics, and progressive analysis. We describe these areas in turn in the following sections.

### **Multivariate visualization**

Much work has been conducted on visually presenting multidimensional data in a form suitable for understanding; Keim<sup>1</sup> gives an overview and taxonomy of such techniques. For large sets of multidimensional data, standard 2D or 3D symbolic displays such as plots, diagrams, and charts are generally insufficient due to scalability reasons, and more advanced methods are needed. Examples of such methods include geometrically transformed displays,<sup>6</sup> iconic displays,<sup>7</sup> dense pixel displays, $8-10$  and stacked displays.<sup>11-13</sup>

One prolific geometrically transformed display technique is parallel coordinates,  $14,15$  which abandons the standard practice of orthogonal dimension axes and instead stacks up the axes in parallel, tracing a line instead of a point through the axes for each data case. The diagram is then easily extended with new parallel axes for each new dimension that is to be visualized. To avoid a linear extension of the diagram, an alternative representation called a *starplot* is constructed by transforming the diagram into polar space, mapping each axis on the radius of a circle. The DataRose component presented in this work is a direct descendant of the starplot and has indeed a parallel coordinate mode, but also other visual representations showing data distribution.

Fua *et al*. <sup>16</sup> introduce hierarchical parallel coordinates that are rendered in clusters using *opacity bands* instead of drawing each individual data point. The approach was later extended to starplot displays. The DataRose uses opacity bands as one visual representation, but they are manually clustered by the analyst. The system also

supports *histogram bands* that show the distribution of the underlying data.

The parallel sets technique<sup>17</sup> is another approach to representing distribution for categorical data in a parallel coordinate diagram. It uses proportional scales and color paths to show how different categories divide among adjacent dimensions. Sifer<sup>18</sup> extends the idea by removing the color paths and instead relying on implict color coding. The DataRose also makes data distribution in the parallel coordinate display explicit, but our approach does not require categorical or hierarchical data.

The DataMeadow presented here can support a very large number of data cases, but if the number of variables to visualize grows too large, the scalability of the technique is affected. In such cases, we must employ techniques for very high-dimensional representation, such as the dense pixel displays<sup>8–10</sup> and stacked displays<sup>11–13</sup> mentioned above. While our current data sets are not of this magnitude, we can easily foresee integrating visual elements based on these visualizations onto our canvas as well.

#### **General visual exploration**

Visual exploration enables gaining insights from (possibly unknown) large data sets using visualization. Its precursor, data exploration, was performed primarily using various statistical analyses $6.19$  combined with static diagrams. For example, Trellis displays<sup>20</sup> combine several diagrams – typically 2D scatterplots or line diagrams – into one panel, enabling comparison of related views with small parameter changes.

Visual exploration is traditionally employed for multidimensional data where the analyst will typically have little or no *a priori* intuition about the relationship and correlation between the dimensions. Thus, the initial part of the exploration task often becomes one of getting an overview of the data before looking at details.<sup>21</sup> What primarily distinguishes visualization from statistical approaches to data exploration is interaction.<sup>22</sup> Dynamic queries<sup> $4,23$ </sup> were one of the early approaches to interactive multidimensional exploration.

In a more recent work, Theron presents the concept of interactive parallel coordinate plots  $(IPCPs)^{24}$  as an interactive tool for analysis. IPCPs provide interaction techniques such as brushing<sup>25</sup> and axis filtering<sup>26</sup> similar to the DataRose approach in this paper. However, the DataMeadow allows for linking several DataRoses together to construct composite queries that are dynamically updated as the analyst interacts with the visual elements.

Finally, other work on visual exploration has tackled the problem of multivariate data: Xie *et al*. <sup>27</sup> consider two approaches to incorporating quality information in multivariate visualization. Pivot graphs<sup>28</sup> extend the concept of pivot tables (foundd in applications such as Microsoft Excel) by visually aggregating data cases on values for selected dimensions. The Dust & Magnets<sup>29</sup> technique is an example of the power of interaction for exploration, and shows how a simple interaction can provide important insights into a complex data set through animation. Another example is the parallel coordinate tree<sup>30</sup> introduced by Brodbeck and Girardin for presenting hierarchical and multidimensional data using a tree representation. Their use of focus + context distortion for interacting with the visualization fulfills an integral role in the exploration of the data.

#### **Visual exploration environments**

Several visual environments have been proposed and built for explicitly supporting multidimensional visual exploration. Roughly speaking, they are divided into *free-form* and *structured* platforms, where the former provides a sketchboard for constructing analyses, and the latter uses a more rigid data format to allow for processing and visualizing structured information. The two main systems that characterize these approaches are the Sandbox and Polaris, respectively.

The Sandbox<sup>31</sup> system is an example of a free-form visual analytics platform. The tool emphasizes fluid interaction on a 2D canvas using direct manipulation to promote visual thinking. Towards this end, the Sandbox even supports a gesture detection component. Analyses are iteratively built and refined, bringing together many different types of media ranging from documents and text, to images and annotations.

Polaris<sup>32</sup> and Tableau (http://www.tableausoftware. com/), its commercial successor, are structured visual analysis platforms that allow for exploring large multidimensional databases based on data cubes (basically the pivot table mechanism popularized by Microsoft Excel). Users explore the data by visually constructing a specification for the graphical representation, mapping dimensions to fields and columns in a table, and aggregating the others. The results can then be visualized using standard techniques such as bar charts, scatterplots, and parallel coordinate displays.

The VITE<sup>33,34</sup> system represents a mix of the two above extremes by maintaining a two-way mapping between structured information in a database and the informal, spatial arrangements of information that is most natural to a human analyst. Similar to the DataMeadow, the system provides a visual canvas for interacting and manipulating information. Instead of enforcing a strict formalization on the information created by the user, the system stores both informal and formal representations. This allows for retaining intermediate and semi-structured information that is important for problem solving.  $33$ 

Similar to VITE, the DataMeadow system presented in this paper is a combination of free-form and structured visual exploration. We provide a semi-structured visual canvas for effortlessly constructing and refining visual queries, just like the Sandbox. We even support the same kind of gesture detection support to further streamline the interaction. However, visual components on the

DataMeadow canvas all obey the same multivariate data format, supporting data flow and automatic processing of the data, akin to more structured systems like Polaris. The DataMeadow canvas also allows for visual pivot table-like queries. On the other hand, the data flow model in the DataMeadow is not nearly as strict as the one employed by Polaris and Tableau.

Several other systems beyond these exist in the literature; a few representative examples follow here. Brennan *et al*. <sup>35</sup> present a framework for exploration of multidimensional data and employ a visual canvas, but focus on collaborative aspects of the platform. Yang *et al*. 36 present an analysis-guided exploration system that supports the user by automatically identifying important data – 'nuggets' – based on the interests of the users. ClusterSculptor<sup>37</sup> is a visual environment for highdimensional cluster analysis consisting of several visual and analytical components.

# **Progressive analysis**

Gotz *et al*. <sup>38</sup> define *progressive analysis* as an interactive process where newly synthesized knowledge becomes the foundation for future discovery. Their HARVEST system allows for marshaling both existing analytical knowledge as well as new knowledge discovered during the analysis process. This concept of progressive analysis is core to many visual analytics environments, such as the Sandbox $31$  and Polaris.  $32$ 

Spreadsheet applications, such as Microsoft Excel, are classic examples of tools supporting progressive analysis, where users perform calculation by chaining together cells using dependencies and mathematical operations. However, the visualization aspects of most spreadsheet applications are primitive and typically lack interaction. Another problem is that dependencies are virtually invisible on the spreadsheet; Shiozawa *et al*. <sup>39</sup> address this by lifting dependencies into 3D, but their work is still concerned with traditional spreadsheets.

Chi *et al*. <sup>40</sup> present an approach to unifying visualization of multidimensional data sets into a spreadsheet framework. The implicit data dependency model in their work resembles the more explicit data flow model in the DataMeadow, and similarly allows for the visualization and modification of (possibly several different branches of) intermediate results in a larger analysis. Furthermore, the tabular layout is familiar to users, allows for comparison between different cells, and supports customized layout depending on the task. Since single cells can hold entire data sets, their framework also provides compound operations such as set subtraction and addition.

However, Chi *et al*. also note that one of the features of a spreadsheet approach is that it hides the operators and instead show the operands, unlike data flow environments that typically hide operands and focus on the operators. Our objective with the DataMeadow data flow model was to make *both* operands and operators visible on the analysis canvas.

# **Requirements**

A number of both functional (task-centered) and nonfunctional (general) requirements apply for a visual analytics application designed for multivariate data. These requirements have been derived from theoretical treatments<sup>1,2,21</sup> as well as existing cognitive task analyses<sup>31</sup> of visual exploration and the analysis process.

The primary users of the DataMeadow tool are expert analysts familiar with multidimensional data management and representation. Some of the operations, such as filter and set operations, may be too complex for a novice user to easily grasp, yet are necessary to satisfy the requirements of the target user group.

# **General**

Below are the main non-functional guiding requirements necessary to fulfill analyst goals:

(*R*1) *Interaction*: Interaction with the system must be smooth and effortless in order not to slow down or distract the user. It should also cater to expert-level users who are experienced in using the system.

(*R*2) *Exploration*: Support and encourage data exploration by providing easy access to analysis tools such as filtering, sorting, correlation, etc. $21$ 

(*R*3) *Iterative refinement*: The approach should lend itself to progressive analysis<sup>38</sup> of the data in small multiples.<sup>41</sup>

(*R*4) *Communication*: Support the production, presentation, and dissemination of analytical results.<sup>2,5</sup>

# **User tasks**

Visual exploration<sup>1,42</sup> often follows the 'informationseeking mantra':<sup>21</sup> overview first, zoom and filter, and provide details on demand. Any visual analytics application should support these basic tasks, and this is the case for the system discussed in this paper.

More specifically, in this work we are targeting simultaneous visualization of multiple large-scale data sets. The main user task the application needs to support is *comparison*; either comparison between different data sets, such as data for different states in the United States, or between subsets of the same or different sets, such as data for different cities or counties in the same state.

In the task taxonomy of Amar *et al.*,<sup>43</sup> comparison is classified as a higher-level meta-operation. In our model of the DataMeadow, this is certainly true: in order to support this broad comparison operation, we must provide for a wide range of lower-level user tasks such as (using the terminology of Amar *et al*.) retrieve value, filter, correlate, characterize distribution, etc. Wehrend and Lewis<sup>44</sup> refer to this operation as compare within and between relations – this also applies to the DataMeadow, where we support both comparison between data sets as well as between subsets within the same data set.

# **The DataMeadow method**

The DataMeadow method is a free-form visual analytics environment based on a visual canvas with a structured

data flow model designed for visualization of multiple high-dimensional data sets. Users build visual queries by connecting visual components into dependency chains that allow for iterative refining. The main driving user task behind the design of the technique is comparison between different sets or subsets of data.

In this section, we describe the visualization method, including the data flow model, the visual elements, and the interaction techniques.

### **DataMeadow canvas**

The actual DataMeadow component is an infinite 2D *canvas* populated with a collection of *visual elements* used for multivariate visual exploration. A visual element is a graphical entity with an appearance, a number of integrated user controls, an operation on its input data cases (potentially the identity function), and input and output *dependencies*. Elements can be created, modified, and destroyed as needed. Individual elements are chained together using dependencies, forming a *data flow* that propagates data cases between the elements.

- *Canvas*: The infinite 2D plane on which all components are anchored. Supports sort and layout operations of elements. Has an associated *data format* that describes the meta information about the available dimensions and their data type.
- *Visual elements*: A graphical entity used for data analysis. Different element types perform different operations. Example types include DataRoses, textual annotations, data viewers, etc.
- *Dependencies*: Directed connections linking one visual element to another. Data cases are propagated through dependencies from the source to the destination element.

Taken together, these components can be assembled to construct complex visual queries. In the following sections, we will describe this process in more detail.

# **Data format**

Each DataMeadow conforms to a specific *data format* that describes the format of the data sets, that is, the columns and their metadata (name, data type, domain, labels, operations, etc.). The format specifies what information is stored in the visual elements as well as what is passed through the dependencies connecting them. The meadow can contain several different data sets as long as they all conform to the same data format, allowing for comparison of multiple related data sets (such as baseball statistics for different seasons, teams, or players, or US Census data from different years or states).

The data types for each dimension may be one of {*literal*, *nominal*, *ordinal*, *quantitative*}, and govern permissible operations on the dimension (i.e. ordinal data can be sorted, nominal data can be reordered to optimize

readability, quantitative data supports mean, median and min/max computation, etc.). Data labels for nominal or ordinal data may be used as labels in the visual elements on the DataMeadow canvas.

# **Visual elements**

The basic building block of the DataMeadow method is the visual element, a component consisting of a visual appearance, a variable number of user controls (none for some elements), and input and output dependencies. Furthermore, elements have a transformation operation that is applied to all of the input data cases (potentially the identity function for basic elements).

Each element follows a strict multivariate data model based on the currently active data format for the canvas. As discussed above, the data format governs how information flows through the system through the dependencies and how it can be transformed by the elements.

There are three types of visual elements in the DataMeadow method (examples of each type are given in brackets):

- *Sources*: Producer elements from where data originates. The data are propagated to other elements using outgoing dependencies (database readers, noise generators, number generators, etc.).
- *Sinks*: Consumer elements that accept incoming data and consume it, potentially changing its visual appearance to reflect the nature of the data (viewers, annotations, flags).
- *Transformers*: Input/output elements that transform incoming data using some operation and output it to outgoing dependencies (DataRoses).

In the following sections, we will be describing some of the elements in greater detail.

#### **Dependencies and data flow**

A dependency is a directed connection between two visual elements on the same DataMeadow. Data cases from the source flow along the dependency to the destination element using the data format of the meadow. This is the basic principle supporting the iterative refinement (R3) requirement from the section General.

Dependencies are never filtered or constrained (filtering is performed in the visual elements). Mutual or circular dependencies are not possible on the DataMeadow canvas due to the flow-directed nature of the underlying data model. Attempting to create a circular dependency will be detected and prevented by the system.

Dependencies ensure that changes in source data are properly propagated to all dependees. Thus, when an analyst changes the parameters of a visual element in a chain, all elements further down in the chain are immediately updated to provide feedback to the user. This way, the user can directly see the effect of a parameter change to the visual query.

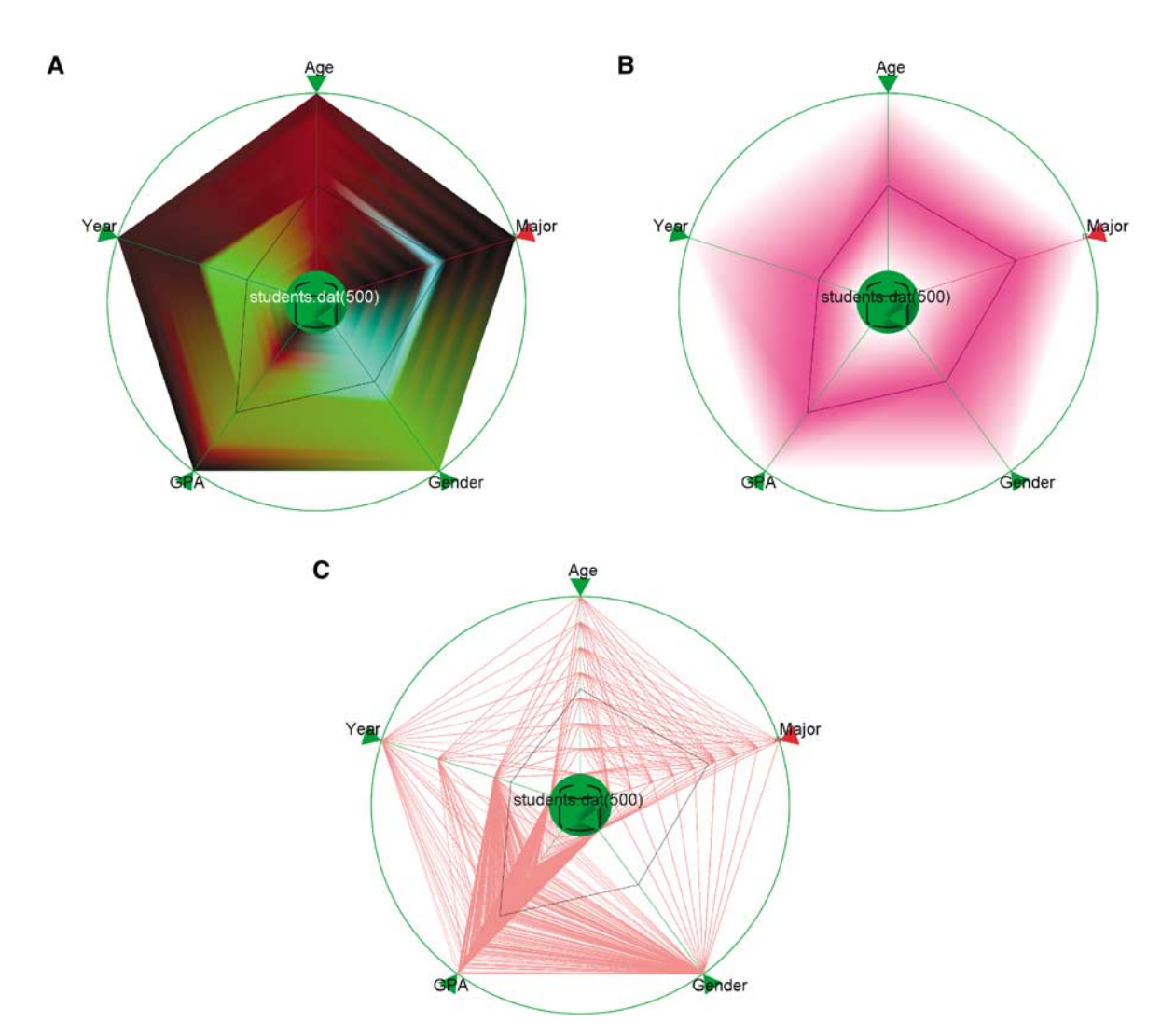

**Figure 2** Sample DataRose visualization for a university student database of a computer science department. (A) Color histogram mode (high brightness equals high density). (B) Opacity bands mode. (C) Parallel coordinate mode.

# **DataRose**

The core visual elements in the DataMeadow method are called *DataRoses*: 2D starplots displaying multivariate data of the currently selected dimensions of the data set. The data can have different visual representations depending on the task; examples include color histogram mode, opacity band mode, $16$  and standard parallel coordinates mode. The design intention of the DataRose is to provide a self-contained visual entity that lends itself to side-by-side comparison to other data sets.

A DataRose represents one specific data set, and can be derived either from a database or noise generator source, or be the result of a set operation (see below for more on this). More specifically, a DataRose is a mathematical set, that is, all entities contained in a rose appear only once.

*Visual representation* Figure 2 shows the three visual rose representations for a fictitious university student database. The database contains 500 student entries and maintains five value dimensions (beyond the student name): the age (quantitative), major (nominal), gender (nominal), GPA (quantitative), and graduation year (ordinal) of each student (Figure 6 gives a sample of the data format specification).

For all three visual representations, a single black polyline is used to show the average for each dimension. Low values are close to the origin, high values reside on the outer radius. Data labels can be visualized on the axes, but rendering them all may cause high visual clutter. Instead, hovering the cursor over an axis or moving the dynamic query filter handles (see below) will show the currently highlighted data value.

In *color histogram mode*, the data distribution for each dimension is shown on the surface of the rose using a continuous color scale. The color transitions between color values of adjacent axes are rendered using smooth interpolation.

Figure 2(A) shows a color histogram using the  $OCS<sup>46</sup>$ color scale. High brightness indicates high density in the underlying distribution, so it appears that age (the 12 o'clock dimension) is fairly evenly distributed across the data set. Going clock-wise around the rose, for major there is a brighter cyan area around the mid-term mark of the dimension, indicating a high concentration for this value. As it turns out, this is a database of students attending courses in a computer science department, and looking at the value legend reveals that this particular value is for students who have computer science as their major. The gender dimension reinforces this fact, as there appears to be a skewed gender balance in the data set (i.e. the inner half of the gender dimension, representing males, in the DataRose is brighter than the outer part, representing females, indicating a higher number of male than female students) that is characteristic of computer science courses. The students have an above-average, bell-shaped GPA (there is a gradual 'hump' of brighter values centered in the upper part of this dimension), and most of them seem to be freshmen or sophomores (the lower half (years one and two) of the year dimension is brighter than the higher half (years three and four)).

In *opacity band mode*, the underlying data are abstracted using opacity bands that smoothly go from full opacity at the average to full transparency at the extremes (minima and maxima). Transitions between adjacent axes are again rendered using smooth interpolation. Figure 2(B) shows an opacity band where the amount of purple color indicates the data density. The same trends that we noted from the color histogram representation are visible here as well, albeit at a higher abstraction level. Furthermore, the density of the data for different values is less obvious, and the observation about most students being computer science majors is hard to make here.

Finally, the *parallel coordinate mode* uses traditional parallel coordinate rendering, where all cases of the underlying data set are rendered using polylines that connect the values for each dimension. However, the disadvantage is that data distribution is more difficult to see in this visual representation.

Different representations are suitable for different tasks; while parallel coordinates certainly display the most information, it is sometimes useful to be able to abstract away some of the details when trying to get an overview of the data set. Opacity bands are suitable for getting an idea of the average and extreme values of the underlying data set. For some analysis tasks, it is important to be able to see the data distribution, something that can be very difficult in parallel coordinate mode where a lot of data cases might map to the same position on the axis (especially for nominal dimensions). Color histogram mode shows a detailed breakdown of how the data cases divide among the values along each dimension.

*Starplot layout* Starplots are constructed by splitting a full 360◦ circle into *n* parts, one for each of the dimensions  $D = \{d_1, d_2, ..., d_n\}$  to be visualized. This assigns each dimension  $360°/n$  of the circle. For each data field, an axis is drawn radially from the center of the circle to its perimeter. The center part of the plot is reserved for interaction, such as dragging the plot around the canvas and creating dependencies, and this part is also used for the visual icon for the specific plot type. The remaining part of the axis is normalized to the range of the associated data field and is used for plotting individual data cases.

Note that in all visual modes, we use the starplot axes as continuous dimensions, even for nominal data. This is perhaps counter-intuitive and imposes an artificial ordering between these values. For future iterations of the technique, it would be useful to employ the  $DQC^{45}$ reordering approach to impose an optimal ordering of coordinate mappings of nominal variables.

*Axis filtering* In the DataMeadow, as shown in Figure 1, each DataRose starplot axis also has a dynamic query<sup>4,23</sup> slider to allow for axis filtering.<sup>26</sup> The handles for each slider are shown as two small opposing triangles on the axis plotted at the extremes of the current filter selection. In addition, a semi-transparent area is drawn over the areas of the DataRose falling outside of the current filter selection. The user can grab the query handles and move them, dynamically changing the filter selection and causing the visual elements further down in the chain of connected elements to be updated. This allows the analyst to go back and make upstream filter changes that affect a whole query.

This iterative refinement using dynamic queries is an important distinction to software systems that are based on dynamic queries (DQ), such as Spotfire. In these systems, the sliders are typically global in scope, whereas they are local for the data flow chain in the Data-Meadow.

Figure 3 shows an example of axis filtering where the analyst has filtered the student database example from above to only include students of 25 or above with a certain range of graduation year, major, and GPA. Any outgoing dependencies from this rose will only propagate the filtered data. Furthermore, the data flow model shows interactive feedback at all times as the analyst is changing the DQ, promoting visual exploration of the data. Moving the slider handles also shows the labels of the current range of the filter.

In Figure 1, the analyst has constructed a complete visual query from a house database for the state of Vermont. By changing the DQ filter settings in the middle rose, the analyst is able to study the correlation of high value and acreage on the number of rooms and bedrooms of a house by looking at the average and extreme values in the result rose to the right. The leftmost database rose and the result rose have also been connected to a barchart viewer (the section viewer elements) to show the relative sizes of the two roses.

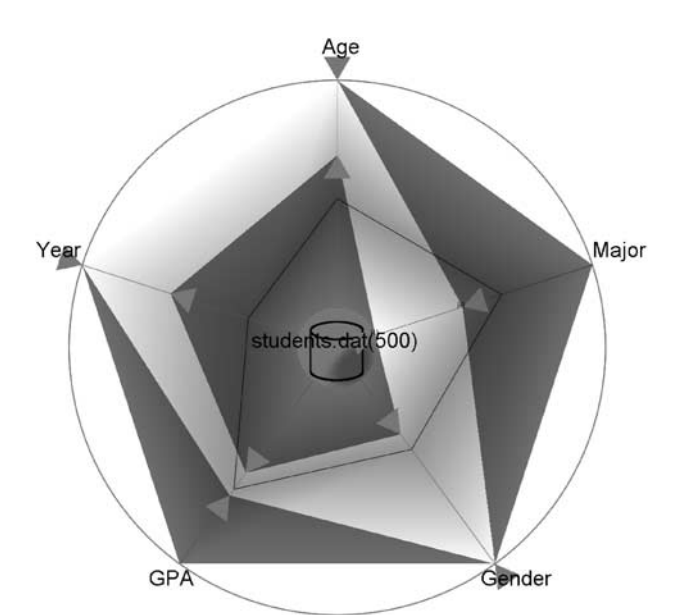

**Figure 3** Dynamic query axis filtering for the student database.

*Rose types* To support complex user tasks such as correlation and characterization, we introduce additional DataRose types other than the standard database *source*, which represents an external database loaded from a file or connected to over the network. We define the rose types as set operations, allowing us to construct advanced visual queries through constrained and unconstrained dependencies. All rose types accept variable input dependencies, that is, they have been generalized from standard binary set theory operations.

- *Source*: External database loaded from a file or connected to over the network (Figure 4(A)).
- *Union*: Set representing the union of all input dependencies, that is, the combination of all input cases (Figure 4(B)).
- *Intersection*: Set representing the intersection of all input cases, that is, only cases that are present in all input dependencies (Figure 4(C)).
- *Uniqueness*: Set representing unique inputs, that is, only cases that exist in only one input dependency (Figure 4(D)).

Set operation rose types are useful for advanced correlations, such as between different visual query branches. For example, in the case study below, the analyst uses an intersection rose to see whether any of the high value houses he has identified in one visual query also are present in the high acreage subset he derives in another (Figure 7).

Additional rose types representing other, more complex operations can added to the DataMeadow framework.

# **Viewer elements**

Viewers are sinks that accept input and have no output dependencies, typically changing their visual

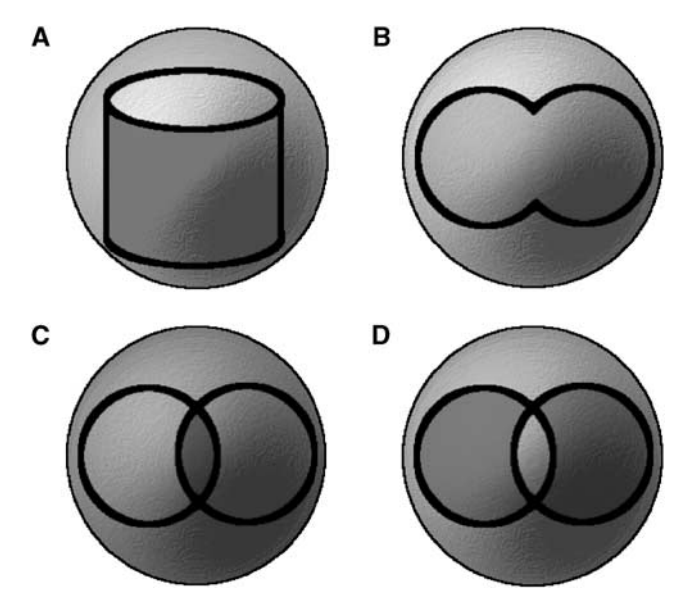

**Figure 4** DataRose type icons. (A) Database (source). (B) Union. (C) Intersection. (D) Uniqueness.

representation to reflect the incoming data. They are useful for studying the results of more complex queries involving DataRoses. Lacking the complexity of transformer elements such as the DataRose, they are also suitable for inclusion in reports and presentations.

The following viewer elements are supported by the DataMeadow canvas:

- *Quantity barchart*: Shows the relative amount of cases coming in from the different dependencies as a barchart.
- *Quantity piechart*: Same as the above, but using a piechart representation.
- *Linear histogram*: Data distribution of each dimension shown as a standard linear histogram.

Examples of viewer elements can be seen in Figures 5 (barchart and piechart).

### **Annotation elements**

Annotations are sink elements whose primary purpose is to support the *communication* requirement by providing a way for the analyst to incrementally annotate findings using free-text messages and media. Because they are sinks, an annotation object typically has inbound dependencies, and can thus present reports on the data. The following annotation element types are supported in the DataMeadow:

- *Labels*: Names and labels to denote a specific element or analysis result.
- *Notes*: Longer textual descriptions (more than a single line).

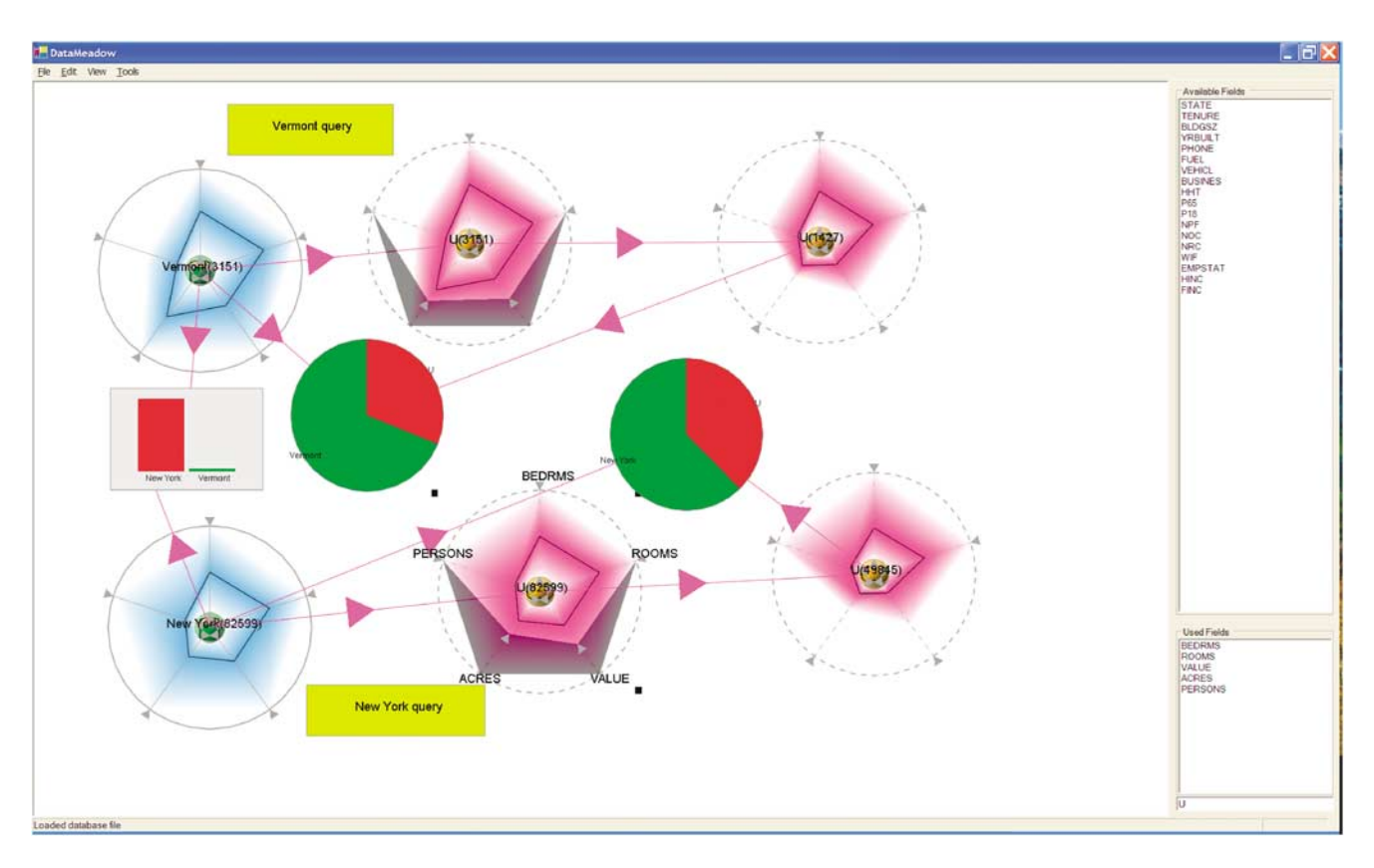

**Figure 5** The DataMeadow prototype implementation. The main panel shows the visualization canvas and the smaller panels to the right show the available and currently visualized dimensions in the data.

- *Images*: Bitmap images to illustrate particular elements or analysis results.
- *Reports*: Textual reports of the incoming data, such as average, minima and maxima, etc. Automatically updated as the data changes.

# **Implementation**

The DataMeadow application was implemented using the C# programming language and the Microsoft .NET framework. The application uses the Tao (http://taoframework. com/) C# bindings for OpenGL to get access to both 2D and 3D accelerated graphics functionality but no special visualization toolkit was used. The interface components were realized using the Windows Forms toolkit.

The prototype implementation has been optimized to deliver interactive framerates even for very large data sets (more than 500,000 data cases). On the data management side, we achieve this using cascaded data tables, data columns, and filters inspired by the InfoVis toolkit<sup>47</sup> and software design patterns for information visualization.<sup>48</sup> On the rendering side, we render the color histogram and opacity band modes using hardware-accelerated OpenGL triangle rendering; parallel coordinate rendering has a much larger performance overhead and is discouraged for data sets of this size (more than 100,000 entities).

The DataMeadow application supports loading of comma-separated spreadsheet files (commonly having the .csv suffix) based on an XML-encoded data format. A special loader has been added to the application to allow for loading the Public Use Microdata Sample (PUMS) data set from the US Census data.

As can be seen from Figure 5, the prototype implementation has three distinct interface parts: (i) a main visualization window, (ii) a dimension selection part (upper right), and (iii) a currently visible dimension part (lower right). The main visualization window is a continuously zoomable viewport into the infinite 2D canvas representing the DataMeadow. Users can zoom and pan across the whole canvas using simple mouse interactions. The dimension selection interface boxes allow the user to select which dimensions in the data format to visualize – this can be dynamically changed, hiding or showing dimensions as necessary.

# **Dynamic queries**

Since the axis-filtering dynamic queries are so central to the DataMeadow application, special attention has been devoted to optimizing these. The mechanism may filter potentially hundreds of thousands of data cases for every update, putting severe requirements on the implementation.

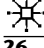

Following the example of the InfoVis Toolkit, $47$  our implementation assigns one bit for every axis-filtered dimension per data case. If a particular row falls within the query for a particular axis, the bit will be set. Updating the query for one axis will only cause recomputation of the particular bit corresponding to that axis, resulting in performance linear to the number of rows (data cases). When computing its output, the DataRose only propagates cases whose bits are all set.

Tanin *et al*. <sup>49</sup> describe additional optimization techniques for dynamic queries, but these have so far not been necessary for interactive performance in the DataMeadow implementation.

### **Interaction techniques**

The DataMeadow implementation provides a number of interaction techniques (supporting the interaction requirement of the section General):

- *Mouse navigation*: The viewport can be panned by pressing the center mouse button and dragging, or zoomed in or out by pressing the right mouse button and dragging.
- *Brushing*: Selecting a data case in one DataRose will highlight the case in all of its appearances in other DataRoses (parallel coordinates only).
- *Keyboard accelerators*: Common functionality can be accessed using keyboard hotkeys.
- *Mouse gesture detection*: The user can perform complex mouse gestures on the canvas to create new set operation DataRoses.

The keyboard accelerators and mouse gesture support allows the analyst to construct visual queries without having to leave the visualization window to access menu options or toolbar buttons. For example, drawing a U-shaped gesture on the canvas will create a union rose, and an upside-down U will create an intersection rose.

While interface shortcuts, such as mouse gestures and keyboard accelerators, are hard to learn and lack visibility,<sup>50</sup> they are important factors for supporting the interaction requirement (R1) of the DataMeadow system.

### **Layout mechanisms**

The DataMeadow canvas lends itself nicely to employing a number of layout mechanisms for arranging the roses and their dependencies. A number of simple layouts such as circle, grid, and dependency depth order have been implemented. A more complex physically based layout scheme using springs and dampers can also be employed. The ambition is to provide semi-automatic layout (akin  $\text{to}^{31}$ ) to aid the user in organizing the visual elements.

## **Format and data set builder**

As mentioned above, the current DataMeadow implementation supports loading comma-separated spreadsheet (.csv) files as well as the US Census PUMS data set.

```
<?xml ...?>
```
<dm:format>

<dm:dimension id="Name" index="0" type="4"/>

<u>ي</u>

<dm:dimension id="Age" index="1" type="0"/>

<dm:dimension id="Major" index="2" type="0">

...

<dm:value val="5" id="ComputerScience"/>

```
...
</dm:dimension>
<dm:dimension id="Gender" index="3" type="0">
  <dm:value val="0" id="Male"/>
  <dm:value val="1" id="Female"/>
</dm:dimension>
<dm:dimension id="GPA" index="4" type="0"/>
```
<dm:dimension id="Year" index="5" type="1"/>

</dm:format>

**Figure 6** Sample data format for a university student database.

However, the application requires a data format to be able to process and visualize data sets correctly. Data formats are stored as XML files (Figure 6 shows an example). Manually building such a format can be difficult as well as tedious, particularly for complex data sets.

To remedy this problem, we have implemented a preprocessing format and data set builder in Java. The application has two different purposes:

- 1. To build a data format using a large set of raw data sets as input; and
- 2. To build structured data set files using a data format.

The first task simply involves loading all (or at least a representative subset) of the data sets (as comma-separated text files) that will be included in the analysis. The application parses all of the dimensions found in the different data sets and automatically determines the type and domain of each dimension. The user can then edit these settings and select which of the available dimensions should be included in the final data format. The application also support elimination of synonyms as well as special transformations, such as splitting a compound dimension into several separate dimensions. Finally, the user can save an XML representation of the computed data format for use in the DataMeadow application.

The second task is performed after the user has a complete data format, and takes the raw data (as commaseparated files) and builds structured data tables that

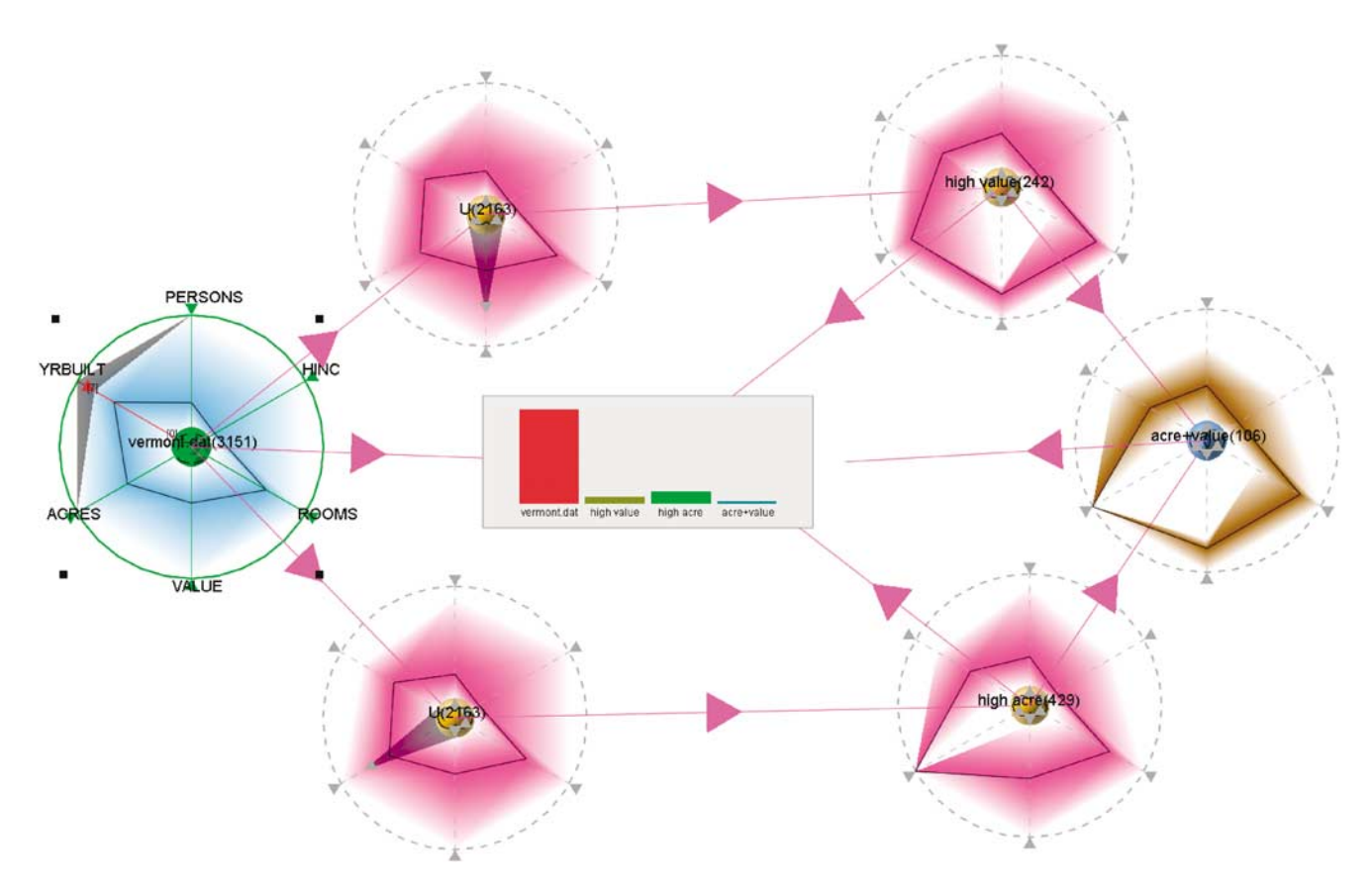

**Figure 7** Two visual query branches (value and acreage) crossed using an intersection rose (brown).

conform to the format. In the process, the application can join several input tables into a single output table using a primary key, such as when merging two separate tables for the same entity but with different dimensions into a single, coherent table.

# **Case studies**

We illustrate the use of the DataMeadow using two case studies: a classic demographics analysis and a more everyday task of finding a suitable digital camera.

### **US census data**

Let us follow a fictitious analyst (Alan) who is using the DataMeadow to study the Public Use Microdata Sample (PUMS 1%) of the US Census data from 2000. The prototype implementation has support for loading data formats based on either the person or housing records of the PUMS data set. This allows Alan to easily select and load the database file for a specific state into the application. Alan is interested in studying the PUMS housing records, so he first loads the housing data format. He then decides to start his analysis in the state of Vermont, so he loads this data set into the application.

Upon finishing loading, Alan is presented with an empty DataRose representing the Vermont data set, containing 3151 entries. First, he selects which of the 18 dimensions in the database he wants to display, opting for build year, number of rooms, number of bedrooms, acreage, value, and owner income. He quickly creates a data flow chain by right-clicking and dragging on the Vermont rose to create a first derived rose, and then again on the new rose to create a second. He will use the first derived rose for filtering, and the second to view the results, so he labels them accordingly. Finally, he creates a barchart viewer and connects the Vermont rose to the result rose so that he can easily observe size ratios as he explores the data. See Figure 1 for his starting setup.

Now Alan is free to get a feeling for the data by changing the filter selection on the filter rose. He does this by clicking and dragging on the DQ handles on this rose and observing the visual results in the results rose as well as the barchart. He is able to quickly confirm some things that he already knows: for instance, that high value and high acreage implies many rooms and bedrooms.

Next, Alan wants to start a new line of reasoning, so he creates a second two-element chain of derived roses from the Vermont database. He is free to leave his first query undisturbed. He decides to remove the number of bedrooms dimension and instead look at the number of persons in the household. Feeling that he may be on to something, he decides to cross the results of the first query with the results of the second. In order to do so, he creates

<del>28</del>

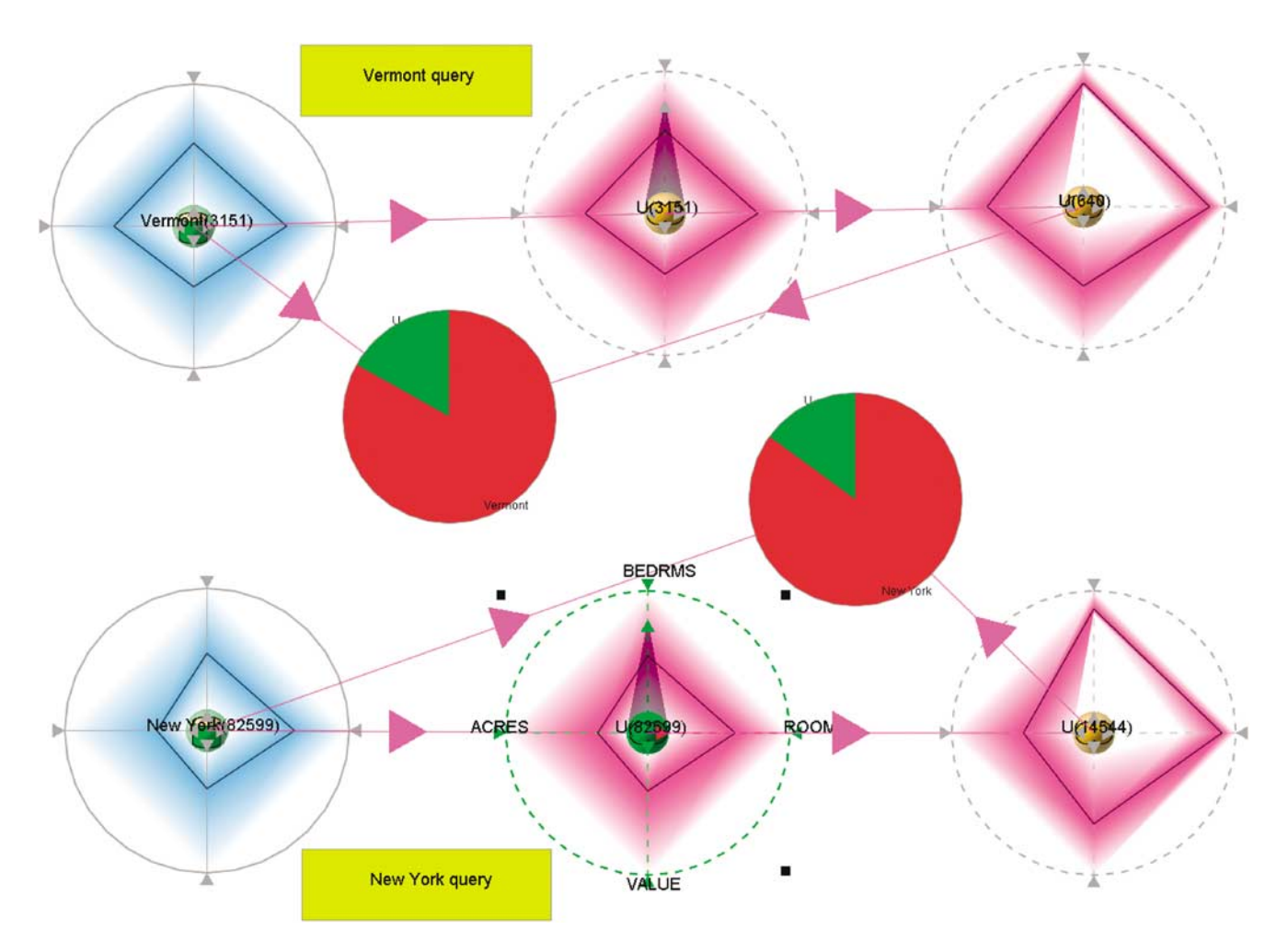

**Figure 8** Comparing person data for houses of Vermont (upper branch) and New York (lower branch).

an intersection rose and connects the two queries to it. This rose will now show the houses from the original data set that are part of *both* results from the two separate queries. See Figure 7 for the state of his DataMeadow canvas.

Alan decides to bring the state of New York into the picture to contrast against Vermont. He gets rid of the second query branch and loads the New York data set, resulting in a second blue database rose. All dimension axes are automatically rescaled by the application to use the same scaling factor, making it possible to directly compare roses from two different data sets. Alan builds up a new query chain for New York and starts exploring the data using axis filtering. By imposing the same constraints on the chains of both states, he can see differences in the data sets. At one point, he notices that in Vermont state, a high number of persons in a household often implies a large acreage, but that this is not at all the case for New York state. See Figure 8 for his final analysis result.

#### **Digital cameras**

To show how the DataMeadow tool might also be employed by a normal (i.e. non-analyst) user, we will follow Anna, who is trying to figure out which digital camera to buy. Anna has a number of different criteria for her new camera that she knows are conflicting and that she has to weigh against each other, but feels that neither vendors nor online review sites give her sufficient and reliable support in doing this. Therefore, she resolves to use the DataMeadow application to explore her options.

Lacking a coherent data set of digital cameras, Anna's first step will be to prepare one for her analysis. Speaking to her vendor, she manages to get a collection of Excel spreadsheet files, one for each camera manufacturer. In total, these files contain data for 1088 cameras. However, the files are in an idiosyncratic format on both the available dimensions and their domains. Furthermore, the vendor provides camera prices as separate Excel files that will have to be paired with the rest of the camera data.

Anna turns to the DataMeadow format builder (the section Format and data set builder) to transform her idiosyncratic digital camera database into a coherent set of datafiles obeying a unified data format. Loading all of the manufacturer Excel files into the application, she is able to select the dimensions she wants to preserve for her analysis as well as edit their domains to get rid of aliases.

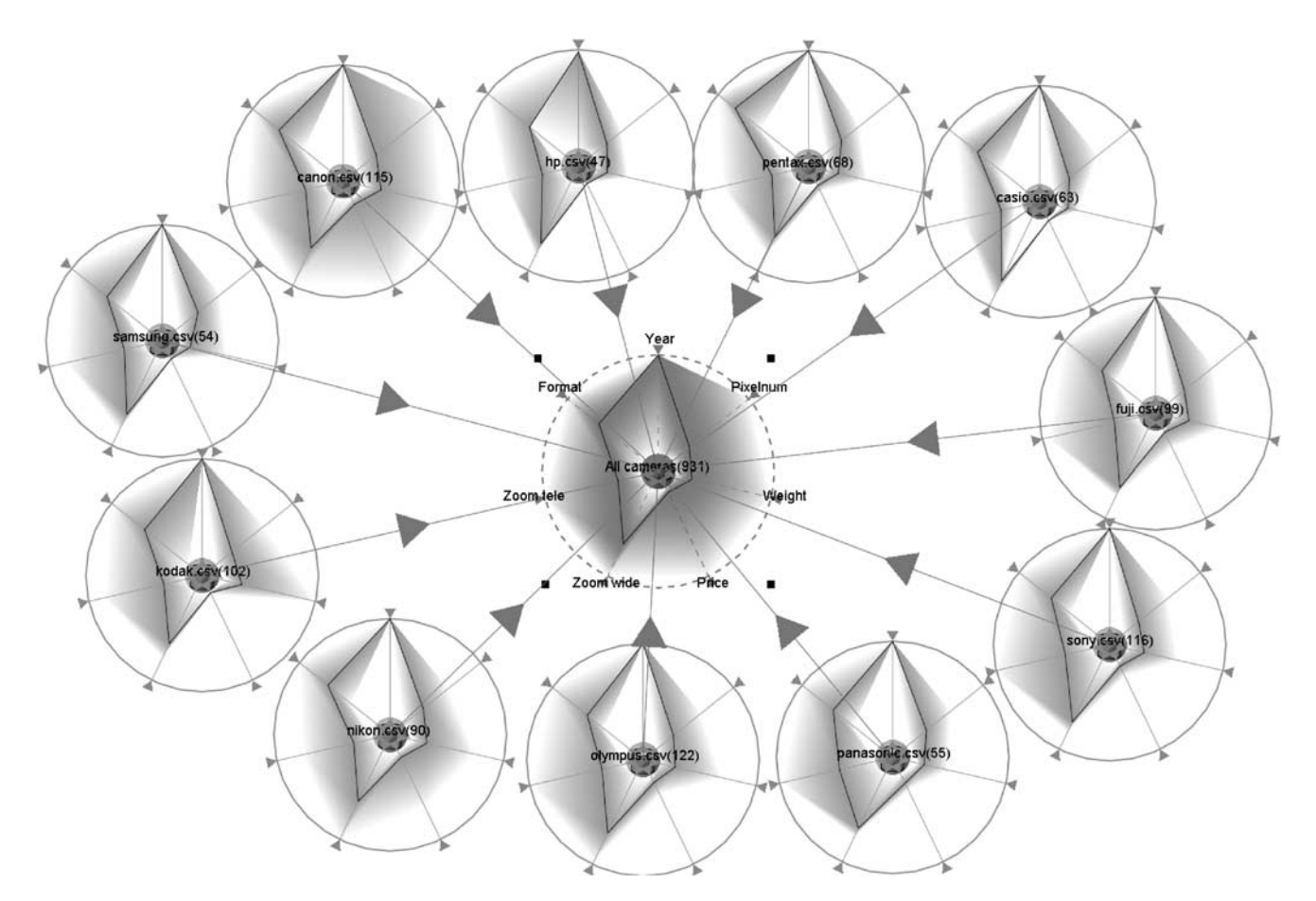

**Figure 9** Union DataRose (center) of 931 digital cameras from 11 different manufacturers.

Finally, she uses the builder application to join the price files with the main camera data sets – using the camera model names as the key – to produce a single commaseparated data set file for each camera manufacturer.

She is now ready to begin her analysis. She starts the DataMeadow application, loads the newly derived data format XML file, and then loads all of the data sets into the application. They appear as DataRoses on the visual canvas, one per manufacturer. Since Anna is interested in looking at all of the cameras in the data set, she creates a union DataRose and connects all of the manufacturer roses to it to create a rose representing the whole data set. See Figure 9 for an example of this.

Collapsing all of the 11 database roses into a union rose representing them all, she starts to build a visual query. She first derives a filter rose and a result rose by rightdragging on the 'all cameras' rose. Anna is an amateur ornithologist, so she primarily wants a camera that has a high zoom factor. She moves the filters for the 'Zoom tele' dimension to a high range (from 500 mm and up). Birdwatching is only a pastime for Anna, so she decides that she does not want to spend more than \$500. Finally, since she is not interested in lugging around a large camera in the forest, she puts the upper limit on weight to be 500 g.

Figure 10 shows Anna's visual query. The resulting DataRose yields 14 different cameras that satisfy her demands, and drilling down into the data gives her a table of these cameras. She finally settles for an Olympus SP-550 Ultra Zoom, a 7.1 megapixel compact SLR-like camera with  $18\times$  (504 mm) optical zoom weighing in at 460 g and a price around \$449.

# **User study**

We conducted a qualitative expert review on our prototype implementation. Our goal was to explore the capabilities of the method and get an idea of its utility. The study involved two visualization researchers from the field. Neither of the two had prior knowledge of the tool.

# **Procedure**

We structured our expert review based on the US Census 2000 Public Use Microdata Sample (PUMS) data set and a set of questions to drive the visual exploration. Only four out of 50 available states in the PUMS data set were included in the study. In total, there were nine open-ended questions divided into three different groups (inspired by the conceptual levels for situation

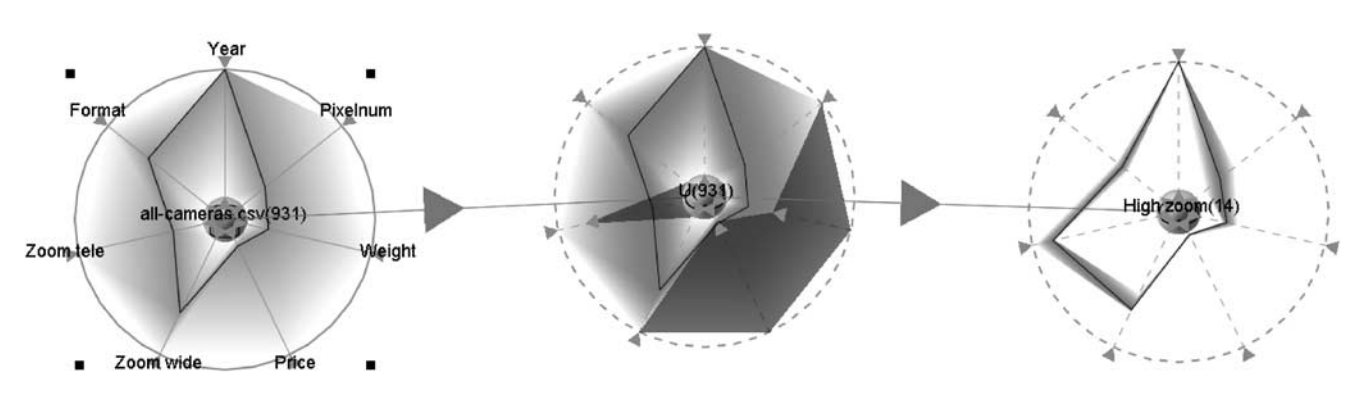

**Figure 10** Visual query for the digital camera data set for a high-zoom and inexpensive camera weighing less than 500 g.

**Table 1 Categories and examples of open-ended questions about the US Census 2000 data employed in the expert review**

| Conceptual level | Example                                                            |
|------------------|--------------------------------------------------------------------|
| Direct facts     | What is the average house value in Georgia?                        |
| Comprehension    | Which state has the highest ratio of small and expensive houses?   |
| Extrapolation    | Is there a relation between fuel type and building size in Alaska? |

awareness<sup>51</sup>): direct facts, comprehension, and extrapolation (Table 1). In this way, we hoped to be able to evaluate all aspects of our method.

Our two experts were introduced to the DataMeadow using a tour of the system in which the experimenter showed its main features and analysis methods. This tour lasted 10 min. After that, the participants were allowed to familiarize themselves with the application. This session typically lasted 10 min as well.

During the solving of the nine questions on the US Census data set, the participants were instructed to follow a think-aloud protocol. The experimenter collected observations and comments by taking notes. Each evaluation session lasted around one hour in total. At the end, we conducted an informal interview about their experience using the tool.

#### **Results and discussion**

We intentionally designed our nine questions to be of an open-ended nature – we were not interested in quantitatively recording the performance of our experts, but rather to have them exercise all parts of the system and get their feedback on its utility. Still, both participants were able to arrive at answers that they were satisfied with to all questions.

The participants liked the free-form type of interaction and both remarked it was a good match to how one might think about the analysis process. Being able to filter *in situ* on the dimension axes themselves corresponded well to how the participants perceived multidimensional filtering. The ability to 'play' with the filter settings at different levels in a dependency chain was often used to both form of hypotheses and to inform the next line of reasoning. This was also one of the key strengths of the platform that both participants emphasized, both while performing the analysis as well as in the debriefing interview.

Both participants thought that the opacity bands representation was the most efficient for general analysis. In some cases, involving the distribution of mostly nominal data (e.g. fuel type), the color histogram was used. Participants remarked that this representation was often too dark because the data was often distributed rather evenly across the dimensions, resulting in only the lower half of most color scales to be used. None of the participants really liked the parallel coordinate representation, remarking that it 'showed too much' for the analysis task they were doing.

Some improvements that were pointed out were to include viewers with logarithmic scales to avoid one data set dwarfing another, to be able to copy query filter settings from one rose to another, and to be able to set color scales for individual data roses.

None of our participants during the session used mouse gestures or keyboard shortcuts despite having seen them demonstrated during the training session. We believe this is due to the low visibility of this kind of shortcuts, and that this might change for an expert-level user.

# **Conclusions and future work**

This paper presents a visual analytics method called the DataMeadow for reasoning about multiple largescale sets of multidimensional data. The primary user task supported by the method is comparison, a

high-level meta-task that requires a considerable number of low-level user tasks such as retrieve value, correlation, and filtering. The method consists of an exploratory 2D canvas and individual data sets called DataRoses. DataRoses are variable-dimension starplots that employ a visual multivariate data representations to visualize the data distribution along the coordinate axes being displayed. To summarize, the contributions of this paper are the following:

- a highly interactive canvas (the DataMeadow) for multivariate data analysis;
- a visual representation (the DataRose) based on axisfiltered parallel coordinate starplots that can be linked together to form complex and dynamically updated visual queries; and
- results from a user study indicating that our method is a useful way to reason about and query multivariate data.

In the future, we expect to integrate additional visual representations into the DataMeadow. Another interesting approach would be the use of both non-standard input devices (e.g. stylii and pen-based interfaces) and output devices (large displays) for the application. We are also currently planning an in-depth longitudinal field study using the tool with real analysts attempting to solve real problems.

# **References**

- 1 Keim DA. Information visualization and visual data mining. *IEEE Transactions on Visualization and Computer Graphics* 2002; **8**: 1–8.
- 2 Thomas JJ, Cook KA, editors. *Illuminating the Path: The Research and Development Agenda for Visual Analytics*. IEEE Computer Society Press: Silver Spring, MD, 2005.
- 3 Shneiderman B. Dynamic queries for visual information seeking. *IEEE Software* 1994; **11**: 70–77.
- 4 Williamson C, Shneiderman B. The dynamic HomeFinder: Evaluating dynamic queries in a real-estate information exploration system. In: Belkin N, Ingwersen P, Pejtersen A (Eds). *Proceedings of the ACM SIGIR Conference on Research and Development in Information Retrieval* (Copenhagen, Denmark), ACM Press: New York, 1992; 338–346.
- 5 Viégas FB, Wattenberg M. Communication-minded visualization: A call to action. *IBM Systems Journal* 2006; **45**: 801–812.
- 6 Cleveland WS. *Visualizing Data*. Hobart Press: Summit, NJ, USA, 1993.
- 7 Chernoff H. Using faces to represent points in *k*–dimensional space graphically. *Journal of the American Statistical Association* 1973; **68**: 361–368.
- 8 Keim DA. Designing pixel-oriented visualization techniques: theory and applications. *IEEE Transactions on Visualization and Computer Graphics* 2000; **6**: 59–78.
- 9 Keim DA, Hao MC, Dayal U, Hsu M. Pixel bar charts: a visualization technique for very large multi-attribute data sets? *Information Visualization* 2002; **1**: 20–34.
- 10 Keim DA, Kriegel H-P. VisDB: Database exploration using multidimensional visualization. *IEEE Computer Graphics and Applications* 1994; **14**: 40–49.
- 11 Johnson B, Shneiderman B. Tree maps: a space-filling approach to the visualization of hierarchical information structures. In: Nielson GM, Rosenblum L (Eds). *Proceedings of the IEEE Conference on Visualization* (San Diego, California, USA), IEEE Computer Society Press: Silver Spring, MD, 1991; 284–291.
- 12 LeBlanc J, Ward MO, Wittels N. Exploring N-dimensional databases. In: Kaufman A (Ed). *Proceedings of the IEEE Conference on Visualization* (San Fransisco, California, USA), IEEE Computer Society Press: Silver Spring, MD, 1990; 230–237.
- 13 Shneiderman B. Tree visualization with treemaps: a 2-D spacefilling approach. *ACM Transactions on Graphics* 1992; **11**: 92–99.
- 14 Inselberg A. The plane with parallel coordinates. *The Visual Computer* 1985; **1**: 69–91.
- 15 Inselberg A. Multidimensional detective. In: Dill J, Gershon N (Eds). *IEEE Symposium on Information Visualization* (Phoenix, Arizona, USA), IEEE Computer Society Press: Silver Spring, MD, 1997; 100–107.
- 16 Fua Y-H, Ward MO, Rundensteiner EA. Hierarchical parallel coordinates for exploration of large datasets. *Proceedings of the IEEE Conference on Visualization* (San Fransisco, California, USA), IEEE Computer Society Press: Silver Spring, MD, 1999; 43–50.
- 17 Bendix F, Kosara R, Hauser H. Parallel sets: a visual analysis of categorical data. In: Stasko J, Ward M (Eds). *Proceedings of the IEEE Symposium on Information Visualization* (Minneapolis, Minnestoa, USA), IEEE Computer Society Press: Silver Spring, MD, 2005; 133–140.
- 18 Sifer M. User interfaces for the exploration of hierarchical multidimensional data. In: Wong PC, Keim D (Eds). *Proceedings of the IEEE Symposium on Visual Analytics Science & Technology* (Baltimore, Maryland, USA), IEEE Computer Society Press: Silver Spring, MD, 2006; 175–182.
- 19 Cleveland WS, McGill ME, editors. *Dynamic Graphics for Statistics*. Statistics/Probability Series. Wadsworth & Brooks/Cole: Pacific Grove, CA, USA, 1988.
- 20 Becker RA, Cleveland WS, Shyu M-J. The visual design and control of trellis display. *Journal of Computational and Graphical Statistics* 1996; **5**: 123–155.
- 21 Shneiderman B. The eyes have it: A task by data type taxonomy for information visualizations. *Proceedings of the IEEE Symposium on Visual Languages* (Boulder, Colorado, USA), IEEE Computer Society Press: Silver Spring, MD, 1996; 336–343.
- 22 Yi JS, Kang Y, Stasko JT, Jacko JA. Toward a deeper understanding of the role of interaction in information visualization. In: van Wijk J, Stasko J (Eds). *IEEE Transactions of Visualization and Computer Graphics* (Sacramento, California, USA), 2007; **13**: 1224–1231.
- 23 Ahlberg C, Williamson C, Shneiderman B. Dynamic queries for information exploration: an implementation and evaluation. In: Bauersfeld P, Bennett J, Lynch G (Eds). *Proceedings of the ACM CHI'92 Conference on Human Factors in Computing Systems* (Monterey, California, USA), ACM Press: New York, 1992; 619–626.
- 24 Theron R. Visual analytics of paleoceanographic conditions. In: Wong PC, Keim D (Eds). *Proceedings of the IEEE Symposium on Visual Analytics Science & Technology* (Baltimore, Maryland, USA), IEEE Computer Society Press: Silver Spring, MD, 2006; 19–26.
- 25 Becker RA, Cleveland WS. Brushing scatterplots. *Technometrics* 1987; **29**: 127–142.
- 26 Seo J, Shneiderman B. Interactively exploring hierarchical clustering results. *IEEE Computer* 2002; **35**: 80–86.
- 27 Xie Z, Huang S, Ward MO, Rundensteiner EA. Exploratory visualization of multivariate data with variable quality. In: Wong PC, Keim D (Eds). *Proceedings of the IEEE Symposium on Visual Analytics Science & Technology* (Baltimore, Maryland, USA), IEEE Computer Society Press: Silver Spring, MD, 2006; 183–190.
- 28 Wattenberg M. Visual exploration of multivariate graphs. In: Rodden T, Grinter R (Eds). *Proceedings of the ACM CHI 2006 Conference on Human Factors in Computing Systems* (Montreal, Canada), ACM Press: New York, 2006; 811–819.
- 29 Yi JS, Melton R, Stasko J, Jacko J. Dust & Magnet: Multivariate information visualization using a magnet metaphor. *Information Visualization* 2005; **4**: 239–250.
- 30 Brodbeck D, Girardin L. Visualization of large-scale customer satisfaction surveys using a parallel coordinate tree. In: Munzner T, North S (Eds). *Proceedings of the IEEE Symposium on Information Visualization* (Seattle, Washington, USA), IEEE Computer Society Press: Silver Spring, MD, 2003; 197–201.
- 31 Wright W, Schroh D, Proulx P, Skaburskis A, Cort B. The sandbox for analysis: Concepts and evaluation. In: Rodden T, Grinter R (Eds). *Proceedings of the ACM CHI 2006 Conference on Human Factors in Computing Systems* (Montreal, Canada), ACM Press: New York, 2006; 801–810.
- 32 Stolte C, Tang D, Hanrahan P. Polaris: a system for query, analysis, and visualization of multidimensional relational databases. *IEEE Transactions on Visualization and Computer Graphics* 2002; **8**: 52–65.
- 33 Hsieh H, Shipman III FM. Manipulating structured information in a visual workspace. In: Edwards K (Ed). *Proceedings of the ACM Symposium on User Interface Software and Technology* (Paris, France), ACM Press: New York, 2002; 217–226.
- 34 Hsieh H, Shipman III FM. VITE: A visual interface supporting the direct manipulation of structured data using two-way mappings. In: Riecken D, Benyon D, Lieberman H (Eds). *Proceedings of the International Conference on Intelligent User Interfaces* (New Orleans, Louisiana, USA), ACM Press: New York, 2000; 141–148.
- 35 Brennan SE, Mueller K, Zelinsky G, Ramakrishnan IV, Warren DS, Kaufman A. Toward a multi-analyst collaborative framework for visual analytics. In: Wong PC, Keim D (Eds). *Proceedings of the IEEE Symposium on Visual Analytics Science and Technology* (Baltimore, Maryland, USA), IEEE Computer Society Press: Silver Spring, MD, 2006; 129–136.
- 36 Yang D, Rundensteiner EA, Ward MO. Analysis guided visual exploration of multivariate data. In: Dill J, Ribarsky W (Eds). *Proceedings of the IEEE Symposium on Visual Analytics Science and Technology* (Sacramento, California, USA), IEEE Computer Society Press: Silver Spring, MD, 2007; 83–90.
- 37 Nam EJ, Han Y, Mueller K, Zelenyuk A, Imre D. ClusterSculptor: A visual analytics tool for high-dimensional data. In: Dill J, Ribarsky W (Eds). *Proceedings of the IEEE Symposium on Visual Analytics Science & Technology* (Sacramento, California, USA), IEEE Computer Society Press: Silver Spring, MD, 2007; 75–82.
- 38 Gotz D, Zhou MX, Aggarwal V. Interactive visual synthesis of analytic knowledge. In: Wong PC, Keim D (Eds). *Proceedings of the IEEE Symposium on Visual Analytics Science & Technology* (Baltimore, Maryland, USA), IEEE Computer Society Press: Silver Spring, MD, 2006; 51–58.
- 39 Shiozawa H, Okada K, Matsushita Y. 3D interactive visualization for inter-cell dependencies of spreadsheets. In: Keim D, Wills G (Eds). *Proceedings of the IEEE Symposium on Information Visualization* (San Fransisco, California, USA), IEEE Computer Society Press: Silver Spring, MD, 1999; 79–82.
- 40 Chi H, Barry P, Riedl J, Konstan J. A spreadsheet approach to information visualization. In: Dill J, Gershon N (Eds). *Proceedings of the IEEE Symposium on Information Visualization* (Phoenix, Arizona, USA), IEEE Computer Society Press: Silver Spring, MD, 1997; 17–24.
- 41 Tufte ER. *Envisioning Information*. Graphics Press: Cheshire, CT, 1990.
- 42 Keim DA, Mansmann F, Schneidewind J, Ziegler H. Challenges in visual data analysis. *Proceedings of the Tenth International Conference on Information Visualization*, IEEE Computer Society Press: Sliver Spring, MD, 2006; 9–16.
- 43 Amar RA, Eagan J, Stasko JT. Low-level components of analytic activity in information visualization. In: Stasko J, Ward M (Eds). *Proceedings of the IEEE Symposium on Information Visualization* (Minneapolis, Minnesota, USA), IEEE Computer Society Press: Silver Spring, MD, 2005; 111–117.
- 44 Wehrend S, Lewis C. A problem-oriented classification of visualization techniques. In: Kaufman A (Ed). *Proceedings of the IEEE Conference on Visualization* (San Fransisco, California, USA), IEEE Computer Society Press: Silver Spring, MD, 1990; 139–143.
- 45 Rosario GE, Rundensteiner EA, Brown DC, Ward MO, Huang S. Mapping nominal values to numbers for effective visualization. *Information Visualization* 2004; **3**: 80–95.
- 46 Levkowitz H, Herman GT. Color scales for image data. *IEEE Computer Graphics and Applications* 1992; **12**: 72–80.
- 47 The InfoVis Toolkit, Fekete J-D. In: Ward M, Munzner T (Eds). *Proceedings of the IEEE Symposium on Information Visualization* (Austin, Texas, USA), IEEE Computer Society Press: Silver Spring, MD, 2004; 167–174.
- 48 Heer J, Agrawala M. Software design patterns for information visualization. *IEEE Transactions on Visualization and Computer Graphics* 2006; **12**: 853–860.
- 49 Tanin E, Beigel R, Shneiderman B. Incremental data structures and algorithms for dynamic query interfaces. *SIGMOD Record* 1996; **25**: 21–24.
- 50 Grossman T, Dragicevic P, Balakrishnan R. Strategies for accelerating on-line learning of hotkeys. In: Begole B, Payne S, Churchill E, Amant R, Gilmore D, Rosson MB (Eds). *Proceedings of the ACM CHI Conference on Human Factors in Computing Systems* (San Jose, California, USA), ACM Press: New York, 2007; 1591– 1600.
- 51 Endsley MR, Bolté B, Jones DG. *Designing for Situation Awareness: An Approach to User-Centered Design*. CRC Press: Boca Raton, FL, 2003.